## 有关事项特别提醒

(一)苏康码领取方法

考生可通过支付宝 APP 或微信搜索"江苏政务服务",点击进入 "苏康码"领取界面,按流程申请领取"苏康码"。(居住在江苏省 外的考生申领"苏康码"时,可在"到江苏后居住地区"和"到江苏 后详细地址"栏中填写招录单位地址或来苏后拟入住地址等。)

(二)个人活动轨迹查询方法

1. 考生可通过微信搜索"国家政务服务平台"小程序, 点击"通 行大数据行程卡",输入本人手机号及验证码后,即可查看本人的 "通行大数据行程卡",此行程卡可作为考试前 14 天的活动轨迹证明 资料。

2.根据运营商扫描以下相应二维码。

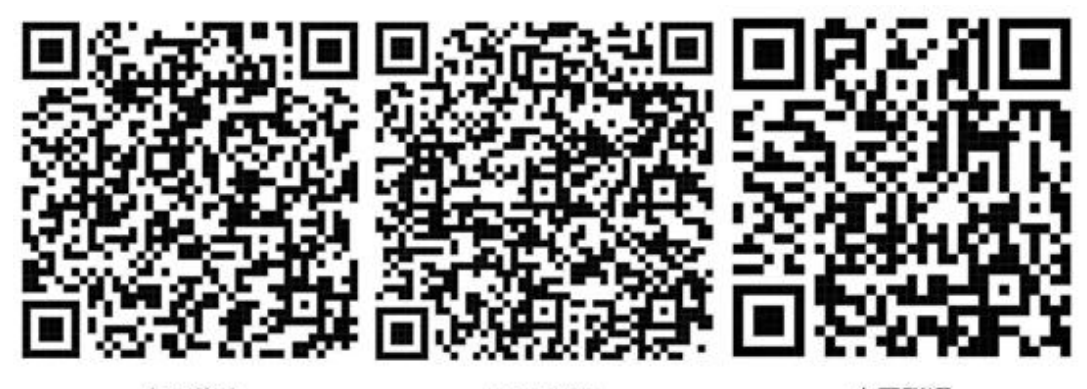

中国移动

中国电信

中国联通

手机运营商出行轨迹二维码图

(三)疫情风险地区查询方法

考生可通过微信搜索"国家政务服务平台"小程序,点击"各地 疫情风险等级查询",查看自身所在区域及近期曾去过的区域是否为 "高风险地区"或"中风险地区"。

(四)如何进行新冠病毒核酸检测

考生可通过微信搜索"国家政务服务平台"小程序,点击"全国 核酸检测机构查询",自行选择相应检测机构进行核酸检测。